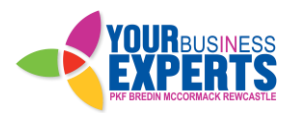

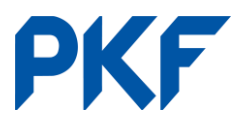

# **Creating Sales Invoices**

*New Sales Invoice (Invoices owed to you)*

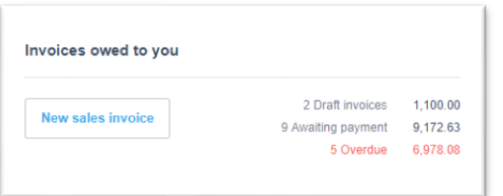

#### *Invoices New invoice New invoice*

#### **From the dashboard: Business tab: From any screen in Xero:**

*+ symbol in the top bar - invoice*

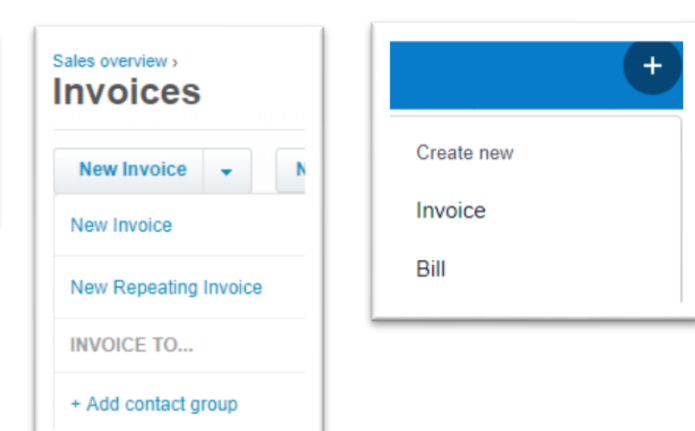

**Information required:**

**To** – contact name

**Date** – Date the invoice is being created

**Due Date** – Date you expect payment

**Invoice #** - Xero will automatically allocate one but this can be overridden

**Reference** – Any other reference details you would like included

**Branding** – If using different templates, you would choose the relevant one here (please enquire with our account manager for more information on different branding templates)

**Amounts are** – Tax inclusive/exclusive or no tax, depending on how you prefer to calculate the invoice

**Description** – What are you invoicing for

**Quantity** – Usually set to 1 unless you are billing per item

**Unit price** – Price per unit of work

**Account** – What account does it relate to (ie sales, rent received, OPEX recovered, etc)

**Tax Rate** – Automatically populates based on the account. Check it's correct before continuing

**Tracking code** – Only use if tracking is being used

Once all fields are completed and the total is correct, press the **Approve** button.

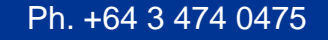

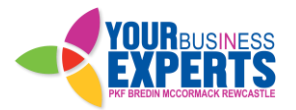

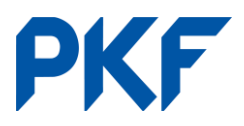

### **Original 'Classic' invoice**

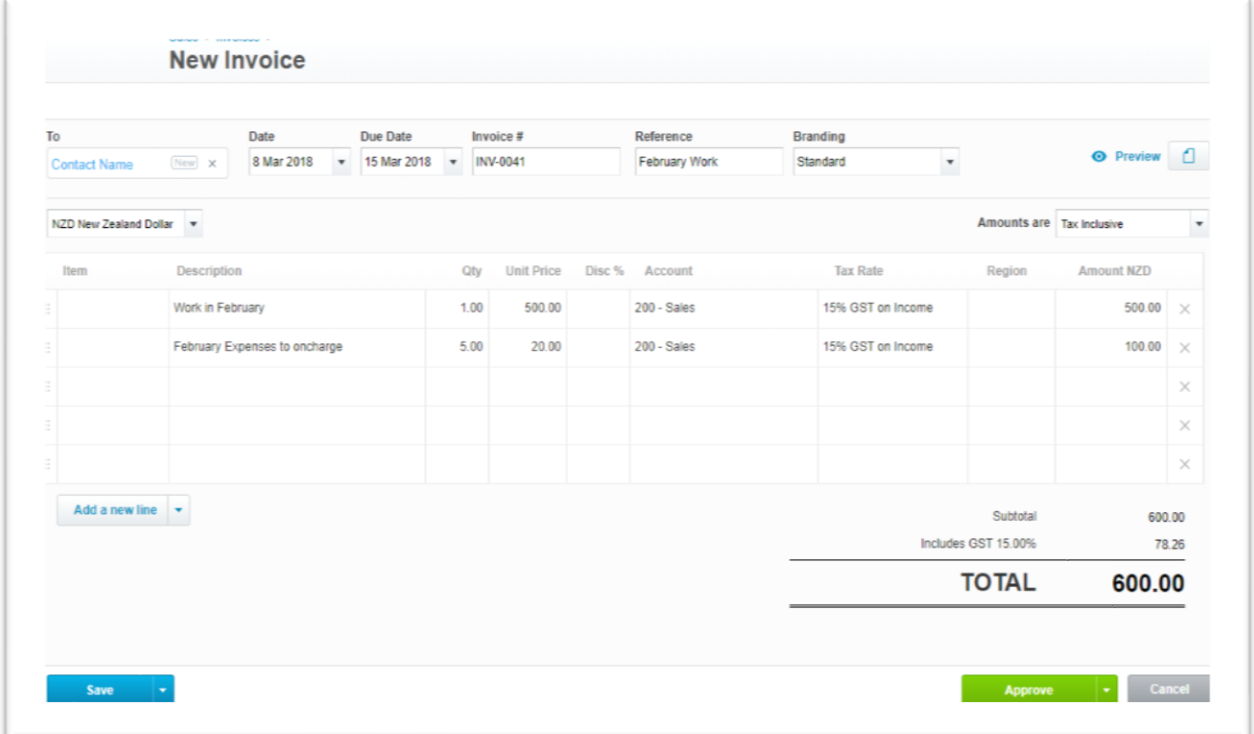

## **New 'Simple' invoice layout**

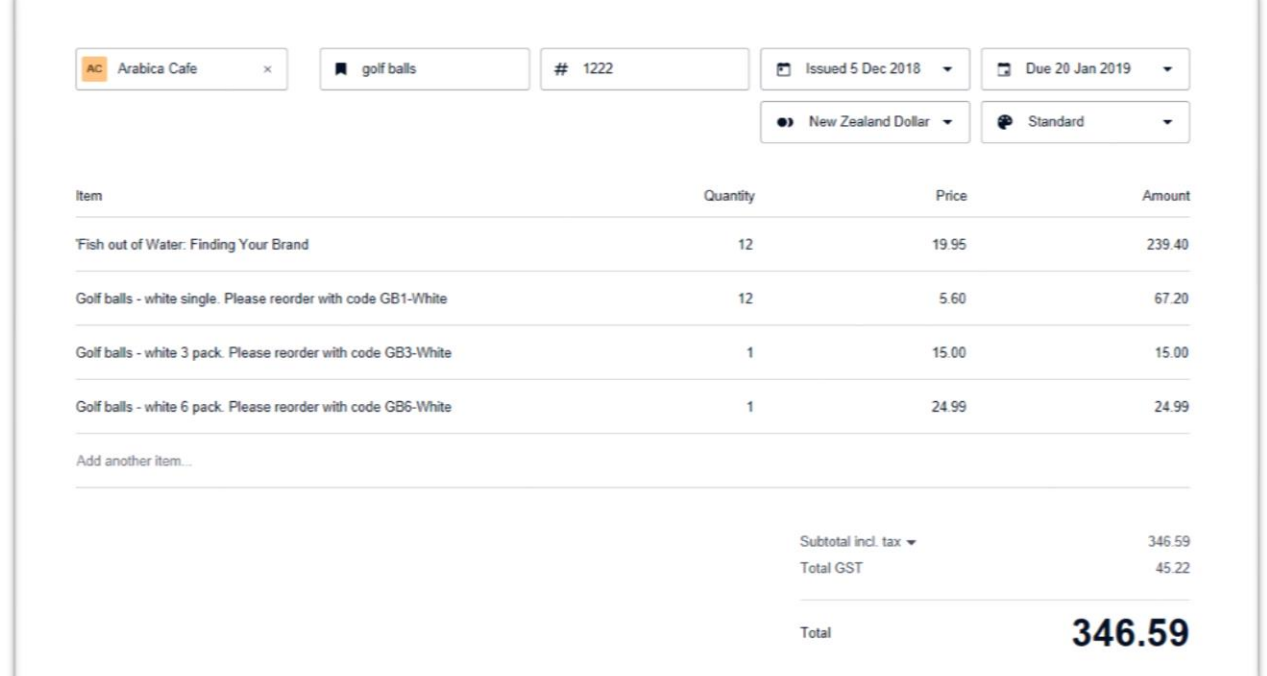

### Ph. +64 3 474 0475 **WWW.pkfbmr.nz** PO Box 5110 Dunedin 9054

PKF Bredin McCormack Rewcastle Limited id a member firm of PKF International Limited and PKF New Zealand Limited networks of legally independent firms and does not accept any responsibility or liability for the actions on inactions on the part of any other individual member firm or firms.